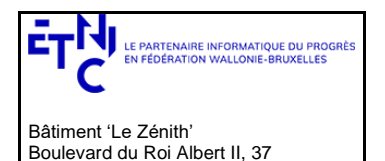

### **Manuel d'utilisation**

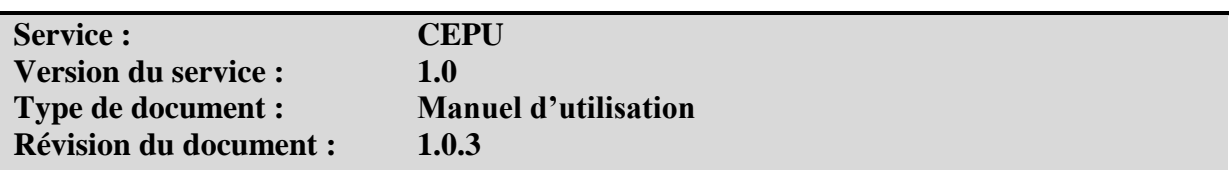

### **Historique**

1030 Bruxelles

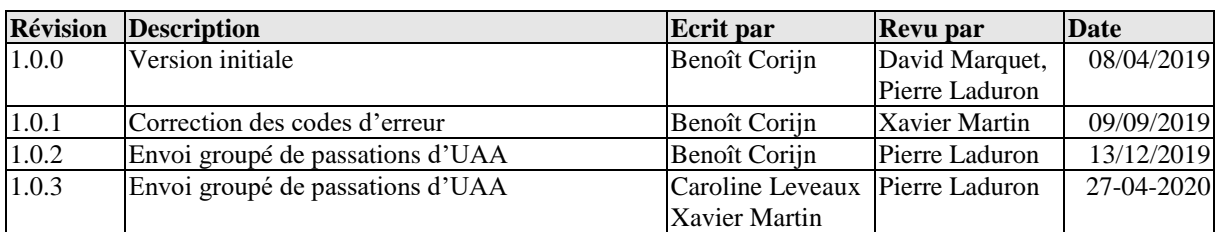

# **Objectifs du document**

Ce document est destiné aux partenaires qui souhaitent utiliser les Services Web de la Fédération Wallonie-Bruxelles et plus particulièrement celui qui gère les Unités d'Acquis d'Apprentissage (UAA) dans le cadre de la CPU (Certification Par Unités d'Acquis d'Apprentissage).

# **Public cible**

Ce document s'adresse principalement aux architectes, analystes et développeurs.

# **Contacts**

Pour toute question ou demande d'assistance technique veuillez contacter le helpdesk de l'Etnic.

Support général Email : support@etnic.be Tél : 02 / 800 10 10

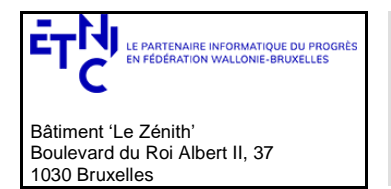

# Manuel d'utilisation

# Table des matières

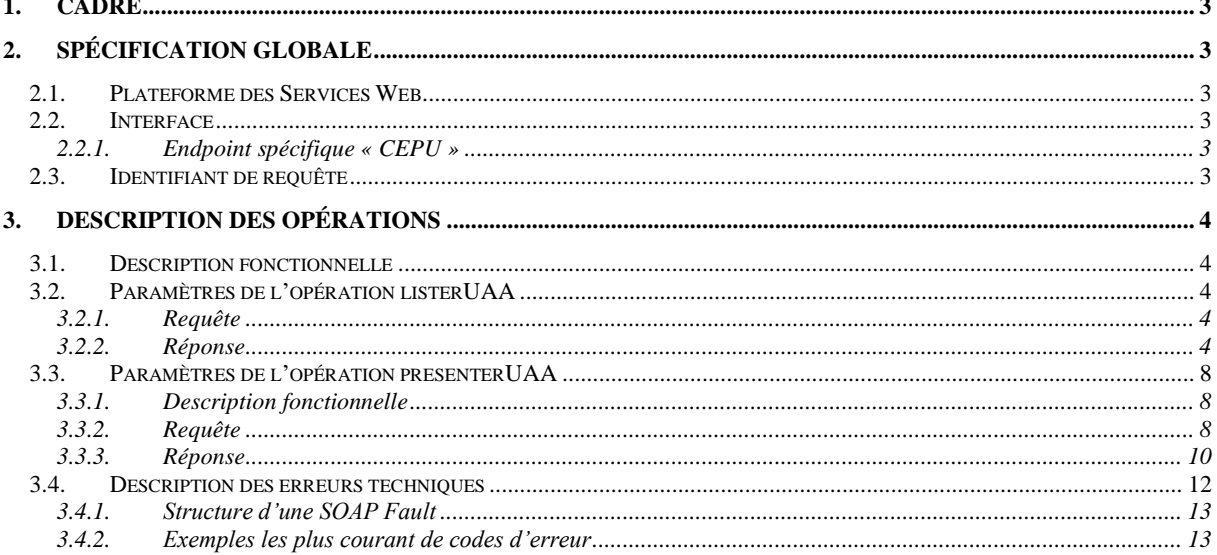

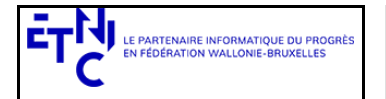

# **Services Web CEPU Version 1.0**

### **Manuel d'utilisation**

#### **1. CADRE**

<span id="page-2-0"></span>Ce service permet :

- De créer, modifier ou supprimer les présentations des UAA pour les élèves d'un établissement dans le cadre de la CEPU.
- <span id="page-2-1"></span>De recevoir la liste de toutes les UAA présentées par un élève.

#### **2. SPÉCIFICATION GLOBALE**

#### <span id="page-2-2"></span>**2.1. PLATEFORME DES SERVICES WEB**

Le service CEPU est disponible à travers la « Plateforme de Services Web » de l'ETNIC. La communication est sécurisée en transitant à travers un canal SSL implémenté par TLS 1.0. L'authentification se base sur la spécification **WS-Security**. Deux types de profils sont disponibles pour le service CEPU: l'authentification en signant les messages avec certificat X.509 ou l'authentification avec login / mot de passe.

La communication se fait de manière **synchrone** pour le service complet.

Veuillez-vous référer au document « Plateforme Services Web ETNIC – Spécifications techniques » disponible dans le catalogue de services SOA sur le site Internet de l'ETNIC pour les détails techniques. Toutes les informations techniques et les procédures d'accès sur la plateforme sont détaillées dans le document « Plateforme Services Web ETNIC – Spécifications techniques » disponible dans le catalogue de services SOA sur le site Internet de l'ETNIC.

#### <span id="page-2-3"></span>**2.2. INTERFACE**

Le service CEPU est compatible avec le protocole **SOAP 1.1.**

Le contrat WSDL et les schémas XSD sont téléchargeables à partir de la fiche du service dans le catalogue de services SOA sur le site Internet de l'ETNIC.

#### **2.2.1.** *Endpoint* **spécifique « CEPU »**

<span id="page-2-4"></span>Cet *endpoint* est dédié au service CEPU. Le *binding* correspondant dans le WSDL est :

#### *CEPUUAAV1ExternalBinding*

Les URLs des *endpoints* dans les différents environnements sont les suivantes :

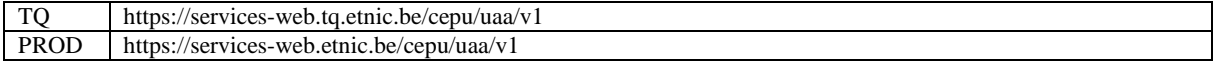

#### <span id="page-2-5"></span>**2.3. IDENTIFIANT DE REQUÊTE**

Ce qui suit n'est valable que pour l'*endpoint* spécifique CEPU. Chaque requête possède un identifiant permettant de la tracer ainsi que sa réponse au sein du système de l'Etnic. Si vous disposez déjà d'un identifiant dans votre système, vous pouvez le réutiliser en le joignant aux en-têtes de vos requêtes comme illustré ci-dessous. Cependant, cet identifiant doit absolument être au format UUID.

```
<soapenv:Header xmlns:req="http://etnic.be/types/technical/requestId/v1">
    <req:requestId>e2128df4-c6b4-4daa-b337-5fc536c33463</req:requestId>
</soapenv:Header>
```
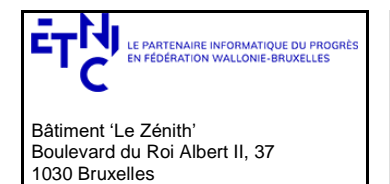

### **Manuel d'utilisation**

<span id="page-3-0"></span>Si vous ne fournissez pas cet identifiant, l'Etnic en affectera un que vous retrouverez dans les entêtes de la réponse. Notez qu'il faudra toujours joindre cet identifiant à toute demande de support de l'Etnic.

#### **3. DESCRIPTION DES OPÉRATIONS**

#### <span id="page-3-1"></span>**3.1. DESCRIPTION FONCTIONNELLE**

Le Service CEPU UAA propose les fonctions suivantes :

- La liste des UAA réussies pour un élève identifié avec son numéro de Communauté française ;
- L'ajout, la modification ou la suppression pour un établissement donné d'une liste de UAA présentés par des élèves identifiés par numéro de Communauté française ;

#### <span id="page-3-2"></span>**3.2. PARAMÈTRES DE L'OPÉRATION LISTERUAA**

#### <span id="page-3-3"></span>**3.2.1. Requête**

*3.2.1.1.Description*

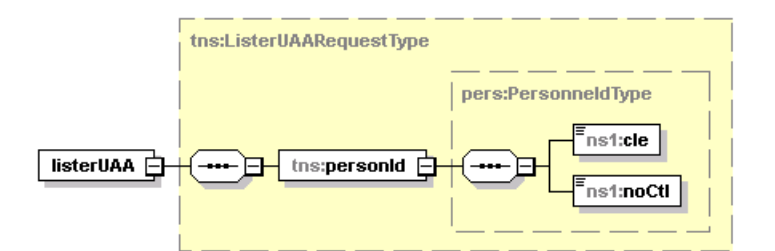

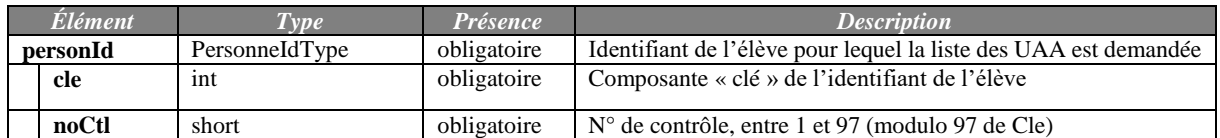

#### *3.2.1.2.Exemple*

```
<soapenv:Envelope xmlns:soapenv="http://schemas.xmlsoap.org/soap/envelope/"
    xmlns:v1="http://etnic.be/types/technical/requestId/v1"
    xmlns:v11="http://ws.etnic.be/cepu/uaa/messages/v1"
    xmlns:v12="http://enseignement.cfwb.be/types/siel/person/v1">
    <soapenv:Header />
    <soapenv:Body>
       <v11:listerUAA>
          <v11:personId>
             <v12:cle>6083528</v12:cle>
             <v12:noCtl>76</v12:noCtl>
          </v11:personId>
       </v11:listerUAA>
    </soapenv:Body>
</soapenv:Envelope>
3.2.2. Réponse
```
#### <span id="page-3-4"></span>*3.2.2.1.Description*

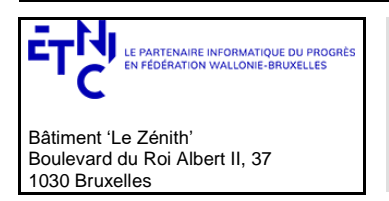

### **Manuel d'utilisation**

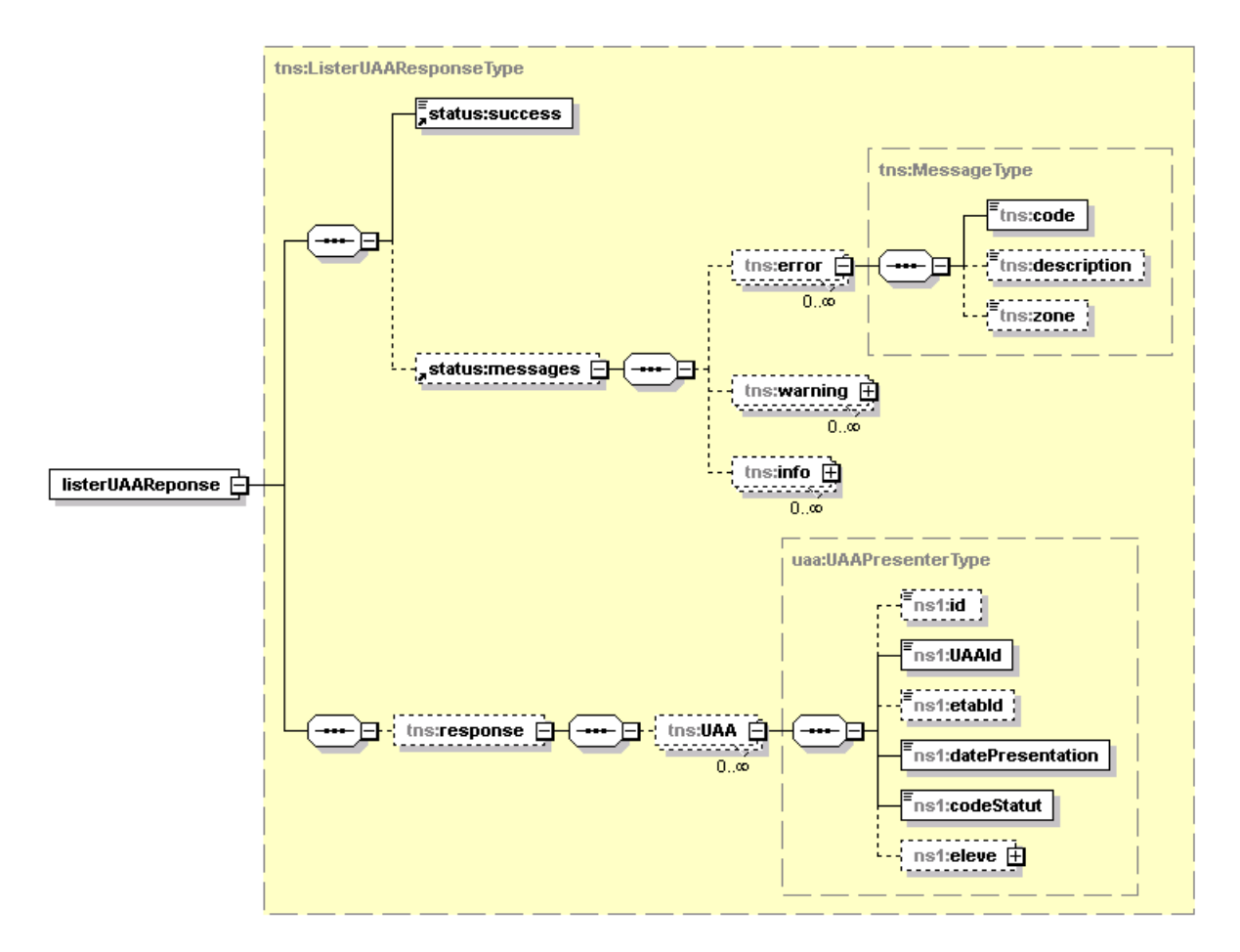

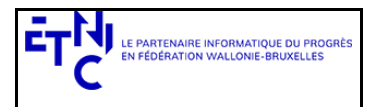

# **Services Web CEPU Version 1.0**

# **Manuel d'utilisation**

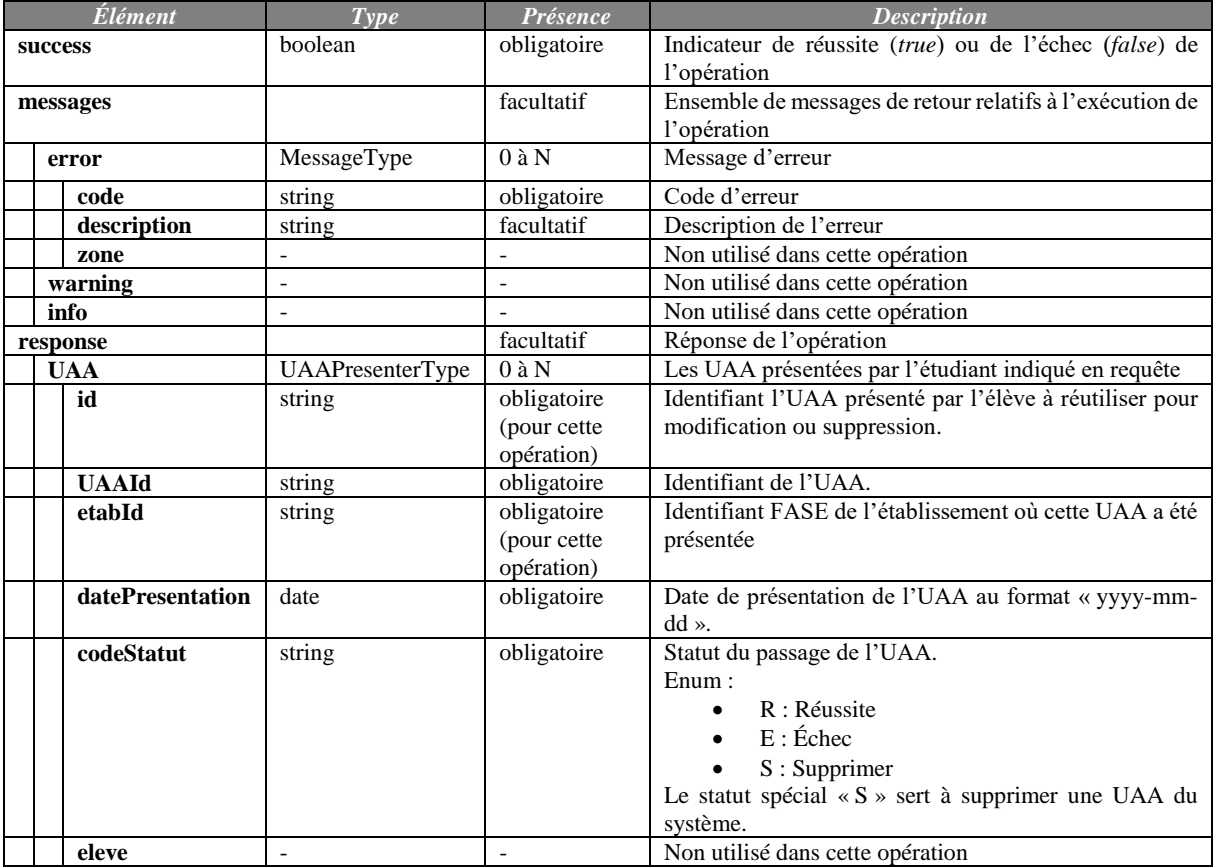

#### *3.2.2.2.Description des codes d'erreur en cas d'échec*

Ci-dessous sont indiqués les codes et description renvoyés en cas d'échec de l'opération

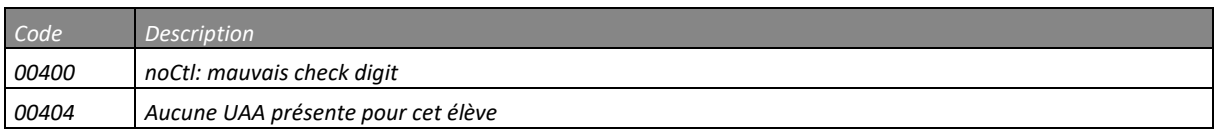

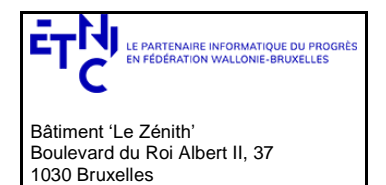

### **Manuel d'utilisation**

#### *3.2.2.3.Exemples*

#### *Opération réussie*

```
<soapenv:Envelope xmlns:soapenv="http://schemas.xmlsoap.org/soap/envelope/"
    xmlns:msg="http://ws.etnic.be/cepu/uaa/messages/v1"
    xmlns:uaa="http://enseignement.cfwb.be/types/uaa/v1"
    xmlns:status="http://etnic.be/types/technical/ResponseStatus/v3"
    xmlns:req="http://etnic.be/types/technical/requestId/v1">
    <soapenv:Header>
       <req:requestId>2cb485bb-d69e-4222-8dc7-e619c40a499a</req:requestId>
    </soapenv:Header>
    <soapenv:Body>
       <listerUAAReponse xmlns="http://ws.etnic.be/cepu/uaa/messages/v1">
          <status:success>true</status:success>
          <msg:response>
             <msg:UAA>
                <uaa:id>3216</uaa:id>
                <uaa:UAAId>10136</uaa:UAAId>
                <uaa:etabId>124</uaa:etabId>
                <uaa:datePresentation>2019-02-21</uaa:datePresentation>
                <uaa:codeStatut>R</uaa:codeStatut>
             </msg:UAA>
             <msg:UAA>
                ...
             </msg:UAA>
          </msg:response>
       </listerUAAReponse>
    </soapenv:Body>
</soapenv:Envelope>
Opération en erreur
<soapenv:Envelope xmlns:soapenv="http://schemas.xmlsoap.org/soap/envelope/"
    xmlns:status="http://etnic.be/types/technical/ResponseStatus/v3"
    xmlns:req="http://etnic.be/types/technical/requestId/v1">
    <soapenv:Header>
       <req:requestId>949d8eef-74e1-400b-bcdd-c855c41fd5d1</req:requestId>
    </soapenv:Header>
    <soapenv:Body>
       <msg:listerUAAReponse xmlns:msg="http://ws.etnic.be/cepu/uaa/messages/v1">
          <status:success>false</status:success>
          <status:messages>
             <status:error>
                <status:code>00404</status:code>
               <status:description>Aucune UAA présente pour cet élève</status:description>
             </status:error>
```
#### </soapenv:Body> </soapenv:Envelope>

 </status:messages> </msg:listerUAAReponse>

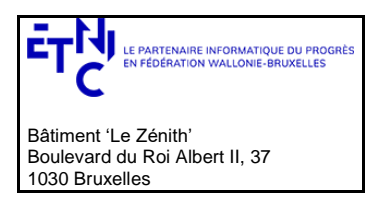

### **Manuel d'utilisation**

#### <span id="page-7-1"></span><span id="page-7-0"></span>**3.3. PARAMÈTRES DE L'OPÉRATION PRESENTERUAA**

#### **3.3.1. Description fonctionnelle**

Cette opération est utilisée pour ajouter, modifier ou supprimer des UAA présentées par des élèves identifiés par leur identifiant CFWB et pour un établissement précis. Veuillez n'envoyer que 100 UAA maximum par requête. Au-delà, vous recevrez une erreur technique (SOAP Fault) avec code VALI-0100 (voir section [3.4.2\)](#page-12-1).

#### <span id="page-7-2"></span>**3.3.2. Requête**

#### *3.3.2.1.Description*

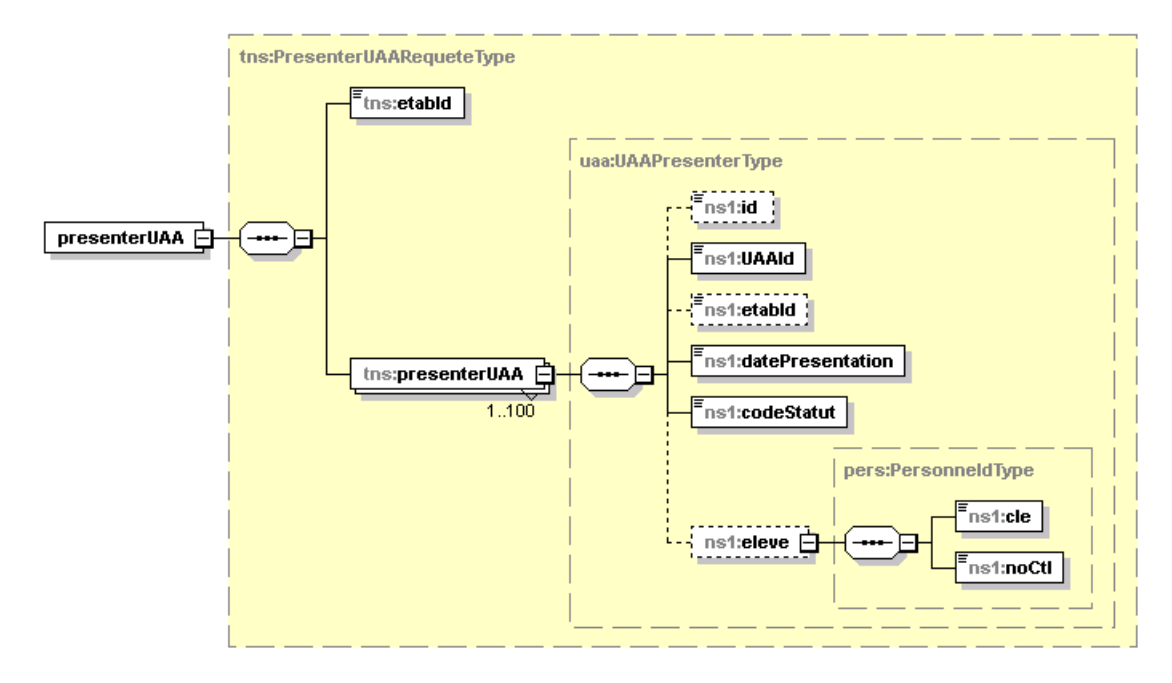

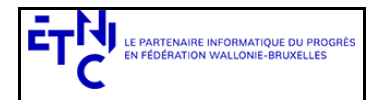

# **Services Web CEPU Version 1.0**

### **Manuel d'utilisation**

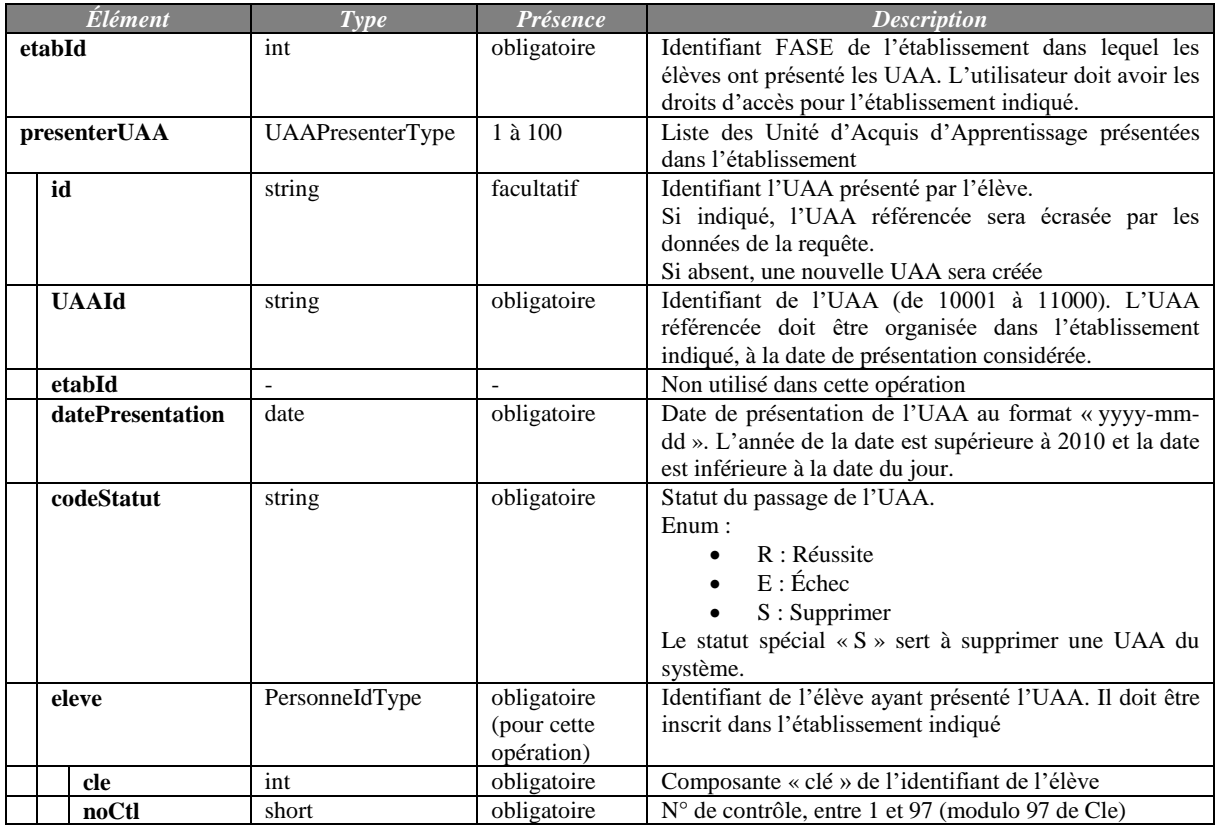

#### *3.3.2.2.Exemple*

```
<soapenv:Envelope xmlns:soapenv="http://schemas.xmlsoap.org/soap/envelope/"
    xmlns:v1="http://etnic.be/types/technical/requestId/v1"
    xmlns:v11="http://ws.etnic.be/cepu/uaa/messages/v1"
    xmlns:v12="http://enseignement.cfwb.be/types/uaa/v1"
    xmlns:v13="http://enseignement.cfwb.be/types/siel/person/v1">
    <soapenv:Header/>
    <soapenv:Body>
       <v11:presenterUAA>
       <v11:etabId>124</v11:etabId>
          <v11:presenterUAA>
             <v12:UAAId>10138</v12:UAAId>
             <v12:datePresentation>2019-01-14</v12:datePresentation>
             <v12:codeStatut>R</v12:codeStatut>
             <v12:eleve>
                <v13:cle>6083528</v13:cle>
                <v13:noCtl>76</v13:noCtl>
             </v12:eleve>
          </v11:presenterUAA>
          <v11:presenterUAA>
             <v12:UAAId>10138</v12:UAAId>
             <v12:datePresentation>2020-01-14</v12:datePresentation>
             <v12:codeStatut>E</v12:codeStatut>
             <v12:eleve>
                <v13:cle>6083528</v13:cle>
               <v13:noCtl>76</v13:noCtl>
             </v12:eleve>
          </v11:presenterUAA>
       </v11:presenterUAA>
    </soapenv:Body>
</soapenv:Envelope>
```
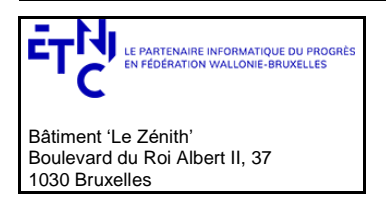

### **Manuel d'utilisation**

#### <span id="page-9-0"></span>**3.3.3. Réponse**

#### *3.3.3.1.Description*

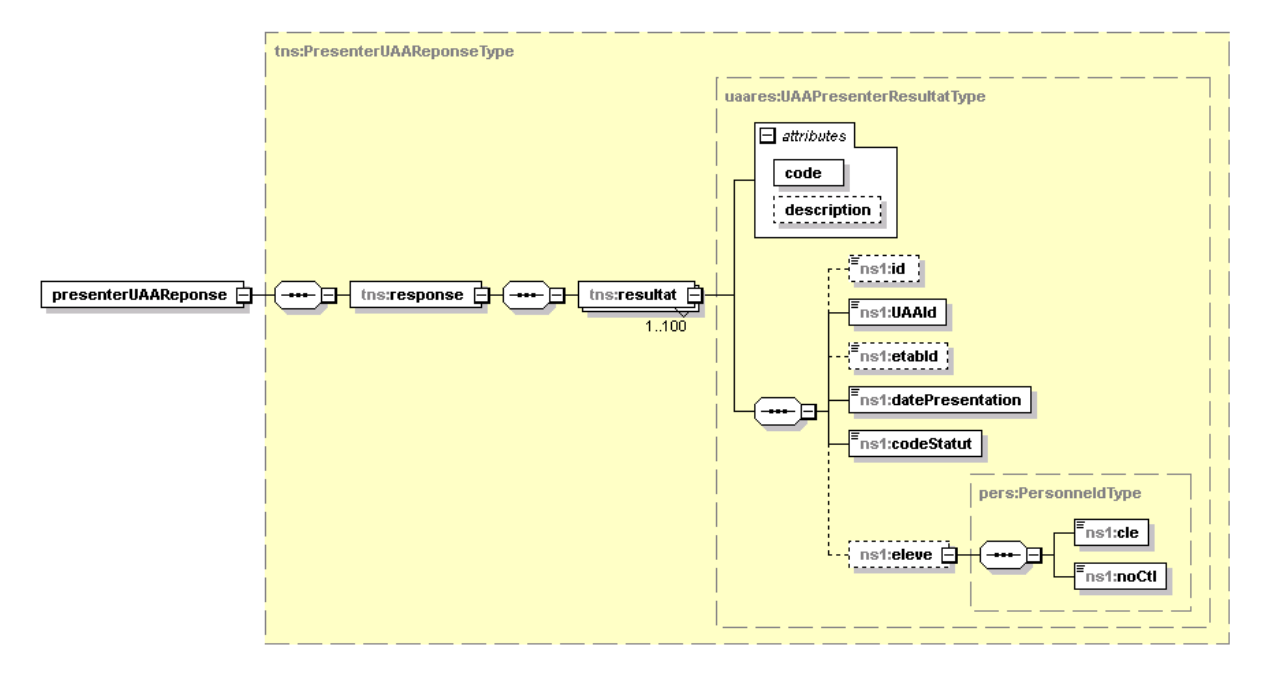

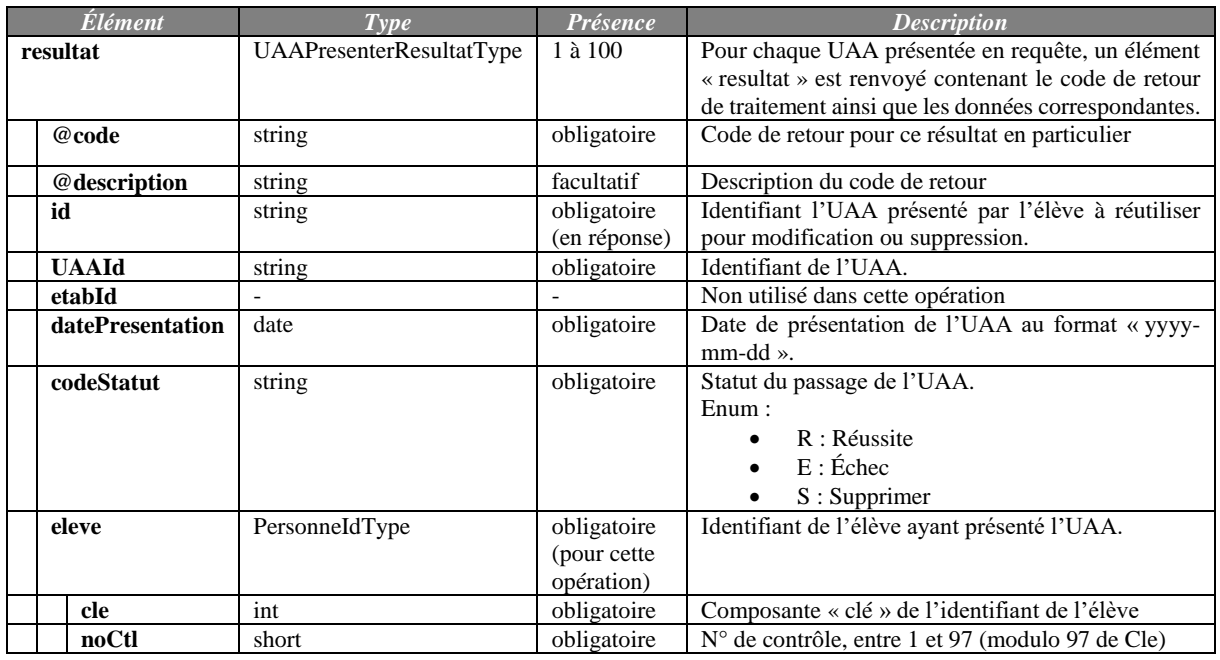

#### *3.3.3.2.Description des codes de message et d'erreurs*

Ci-dessous sont indiqués les codes et description renvoyés pour chaque élément « resultat ». Les codes commençant par « 1 » indiquent une réussite. Les codes commençant par « 3 » indiquent un échec.

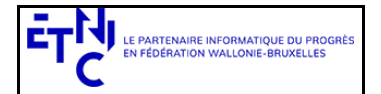

# **Services Web CEPU Version 1.0**

# **Manuel d'utilisation**

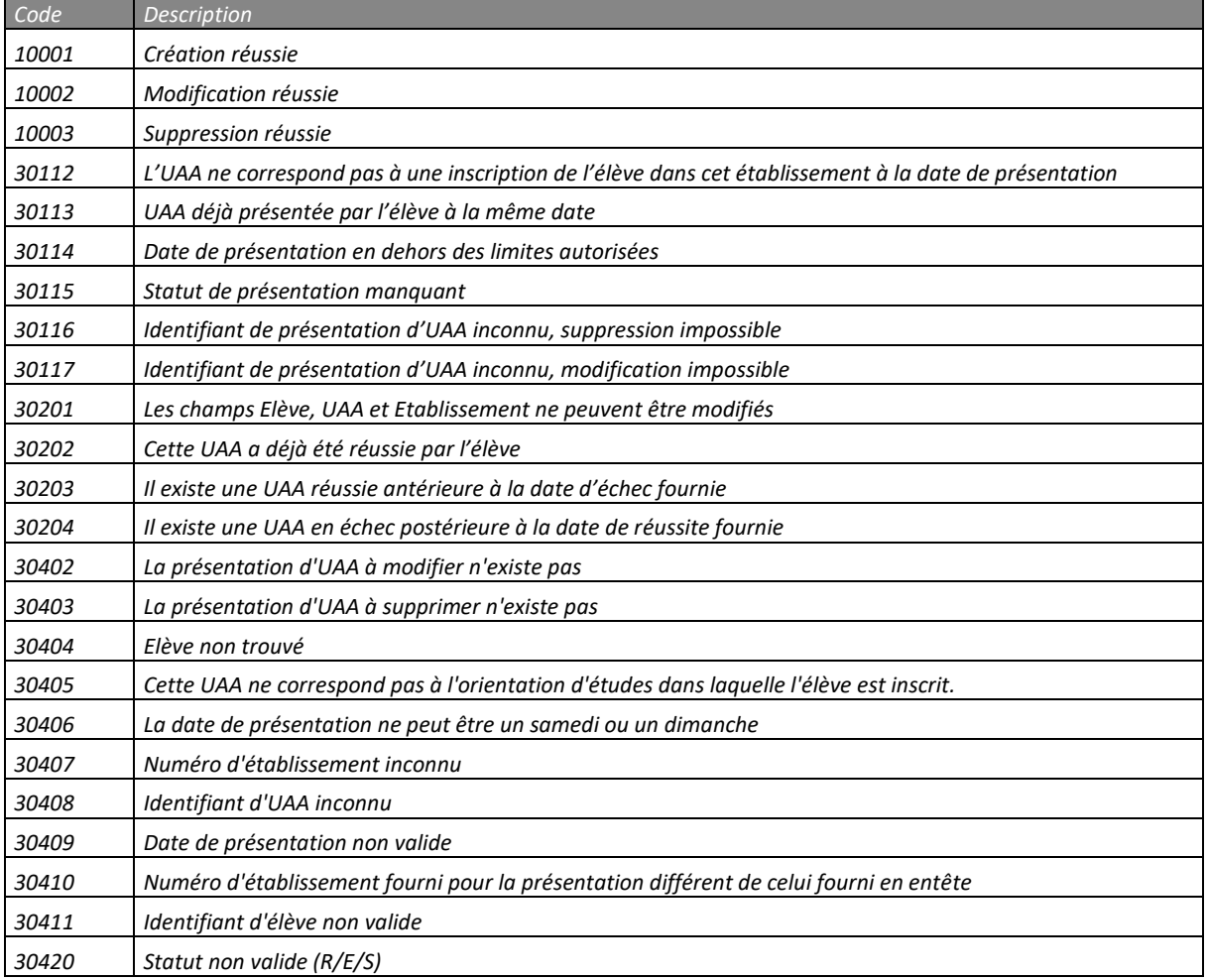

#### *3.3.3.3.Exemples*

#### *Opération réussie*

```
<soapenv:Envelope xmlns:soapenv="http://schemas.xmlsoap.org/soap/envelope/"
    xmlns:msg="http://ws.etnic.be/cepu/uaa/messages/v1"
    xmlns:uaa="http://enseignement.cfwb.be/types/uaa/v1"
    xmlns:pers="http://enseignement.cfwb.be/types/siel/person/v1"
    xmlns:req="http://etnic.be/types/technical/requestId/v1">
    <soapenv:Header>
       <req:requestId >570d6f22-7f9f-45f7-a525-dc67b94473d2</req:requestId>
    </soapenv:Header>
    <soapenv:Body>
       <presenterUAAReponse xmlns="http://ws.etnic.be/cepu/uaa/messages/v1">
          <msg:response>
             <msg:resultat code="10001">
                <uaa:id>5310</uaa:id>
                <uaa:UAAId>10055</uaa:UAAId>
                <uaa:datePresentation>2019-01-14</uaa:datePresentation>
                <uaa:codeStatut>R</uaa:codeStatut>
                <uaa:eleve>
                   <pers:cle>35229</pers:cle>
                   <pers:noCtl>18</pers:noCtl>
                </uaa:eleve>
             </msg:resultat>
             <msg:resultat code="10001">
```

```
ETNIC_Services_Web_CEPU_UAA_-_Manuel_d_utilisation_rev1.0.3.docx © copyright ETNIC 28/04/2020 11/13
```
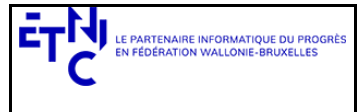

# **Services Web CEPU Version 1.0**

### **Manuel d'utilisation**

```
 <uaa:id>5311</uaa:id>
                 <uaa:UAAId>10056</uaa:UAAId>
                <uaa:datePresentation>2019-03-14</uaa:datePresentation>
                 <uaa:codeStatut>E</uaa:codeStatut>
                 <uaa:eleve>
                   <pers:cle>35229</pers:cle>
                    <pers:noCtl>18</pers:noCtl>
                 </uaa:eleve>
             </msg:resultat>
             <msg:resultat code="10001">
                 <uaa:id>5312</uaa:id>
                 <uaa:UAAId>10056</uaa:UAAId>
                 <uaa:datePresentation>2019-03-20</uaa:datePresentation>
                 <uaa:codeStatut>R</uaa:codeStatut>
                 <uaa:eleve>
                    <pers:cle>35229</pers:cle>
                    <pers:noCtl>18</pers:noCtl>
                 </uaa:eleve>
             </msg:resultat>
          </msg:response>
       </presenterUAAReponse>
    </soapenv:Body>
</soapenv:Envelope>
```
#### *Opération en erreur*

```
<soapenv:Envelope xmlns:soapenv="http://schemas.xmlsoap.org/soap/envelope/"
    xmlns:msg="http://ws.etnic.be/cepu/uaa/messages/v1" 
    xmlns:uaa="http://enseignement.cfwb.be/types/uaa/v1"
    xmlns:pers="http://enseignement.cfwb.be/types/siel/person/v1"
    xmlns:req="http://etnic.be/types/technical/requestId/v1">
    <soapenv:Header>
       <req:requestId >65b68706-92b8-4a06-ae77-05fa2fea1f11</req:requestId>
    </soapenv:Header>
    <soapenv:Body>
       <presenterUAAReponse xmlns="http://ws.etnic.be/cepu/uaa/messages/v1">
          <msg:response>
             <msg:resultat code="30408" description="Identifiant d'UAA inconnu">
                <uaa:UAAId>10155</uaa:UAAId>
                <uaa:datePresentation>2019-01-14</uaa:datePresentation>
                <uaa:codeStatut>R</uaa:codeStatut>
                <uaa:eleve>
                   <pers:cle>35229</pers:cle>
                   <pers:noCtl>18</pers:noCtl>
                </uaa:eleve>
             </msg:resultat>
             <msg:resultat code="30405"
               description="Cette UAA ne correspond pas à l'orientation d'études dans laquelle l'élève 
est inscrit">
                <uaa:UAAId>10136</uaa:UAAId>
                <uaa:datePresentation>2019-03-14</uaa:datePresentation>
                <uaa:codeStatut>E</uaa:codeStatut>
                <uaa:eleve>
                   <pers:cle>35229</pers:cle>
                   <pers:noCtl>18</pers:noCtl>
                </uaa:eleve>
             </msg:resultat>
          </msg:response>
       </presenterUAAReponse>
    </soapenv:Body>
</soapenv:Envelope>
```
#### <span id="page-11-0"></span>**3.4. DESCRIPTION DES ERREURS TECHNIQUES**

Lors de l'utilisation du webservice, des erreurs techniques peuvent subvenir et sont traduites par des SOAP Fault.

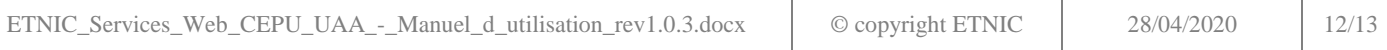

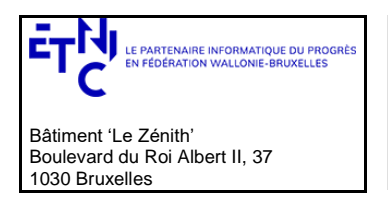

### **Manuel d'utilisation**

#### <span id="page-12-0"></span>**3.4.1. Structure d'une SOAP Fault**

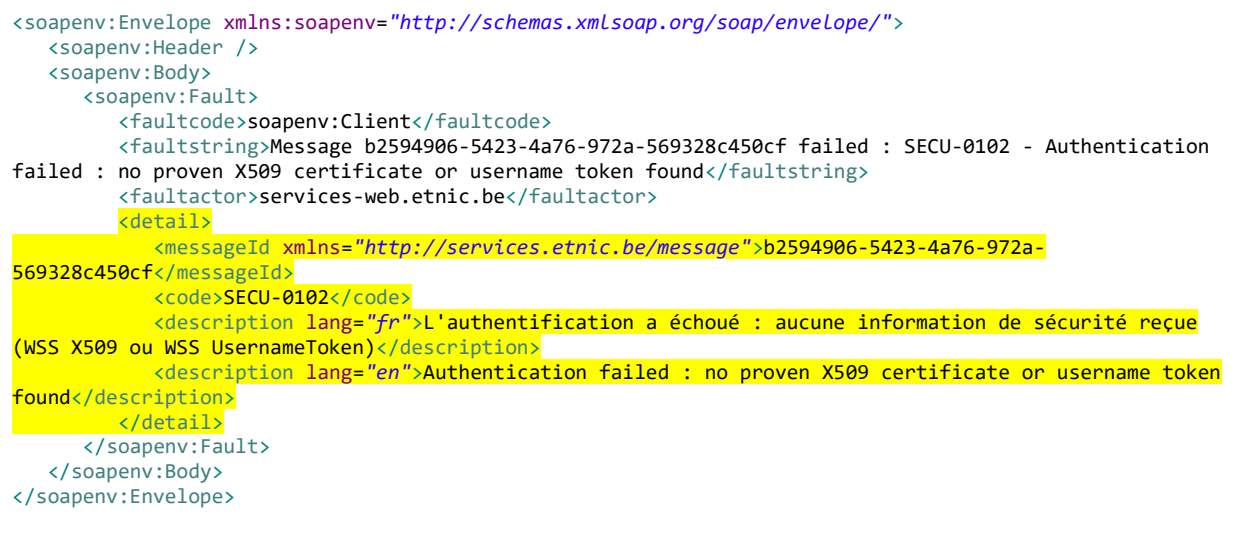

La partie « detail » de la SOAP Fault contient la description de l'erreur relevée.

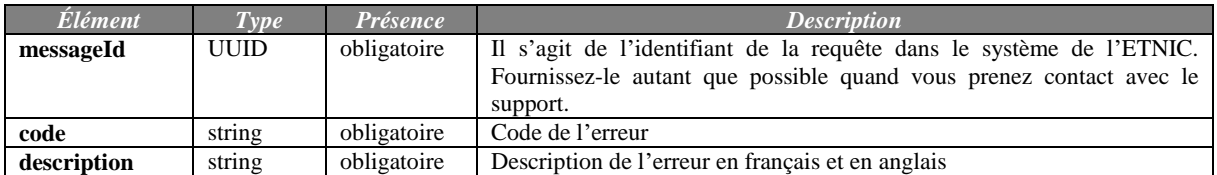

#### <span id="page-12-1"></span>**3.4.2. Exemples les plus courant de codes d'erreur**

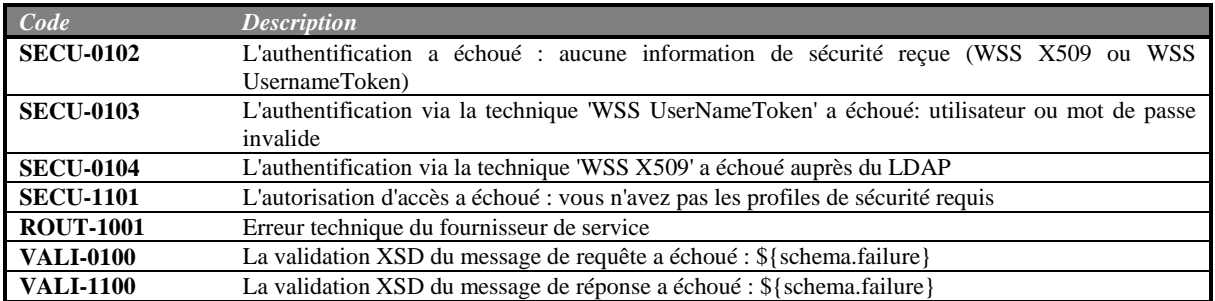